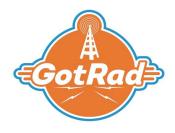

### **CellCracker User Guide**

| Introduction                                 | 1  |
|----------------------------------------------|----|
| References                                   | 2  |
| Pin Layout                                   | 2  |
| Pin Definitions                              | 3  |
| Electrical Specifications                    | 4  |
| Resetting CellCracker                        | 4  |
| Mechanical and Environmental Specifications  | 5  |
| Getting Started                              | 6  |
| Communicating with Host Devices              | 6  |
| Communicating with Linux Host                | 7  |
| Establishing a PPP Session with a Linux Host | 7  |
| Communicating with Windows Host              | 8  |
| TCP Connection                               | 9  |
| SIM Card Selection                           | 9  |
| RF/Antenna Connection                        | 10 |
| LTE Connection                               | 11 |
| GNSS Connection                              | 11 |
| Carrier Approvals and Device Certifications  | 11 |

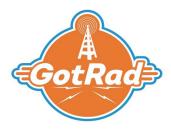

### Introduction

CellCracker enables cellular connectivity with minimal development and certification costs.

This product is an LTE cellular M1 radio with support circuitry mounted on a mini-PCle (mPCle) carrier card. Cellular connectivity is accomplished by the integrated HL7800 module from Sierra Wireless. The product has PTCRB device level certification as well as FCC certification and is AT&T and T-Mobile End-Product certified; allowing for direct and immediate use in most end products with no further certification.

CellCracker provides access to communications interfaces through mini-PCle connection with a host board. For increased flexibility, this product is also available as a USB only modem with connection through an on-board USB Micro-B connector.

CellCracker supports a variety of SIM card options for greater flexibility in customer applications. The device defaults to the on-board SIM slot (3FF) and supports the use of a host board's SIM via the mini-PCle connection.

The CellCracker card utilizes the PTCRB certified software version BHL78xx.3.7.2.3 for the HL7800. All information contained in this user guide is in reference to this software version.

Note: This datasheet covers the information and features specific to the CellCracker mini-PCle card. For information on the HL7800 module, please refer to that module's documentation from Sierra Wireless (<a href="https://source.sierrawireless.com/devices/hl-series/hl7800">https://source.sierrawireless.com/devices/hl-series/hl7800</a>), as that information is outside of the scope of this datasheet.

Typical verticals: Telematics, Pos Backup, Sensors, Agriculture, Industrial Equipment

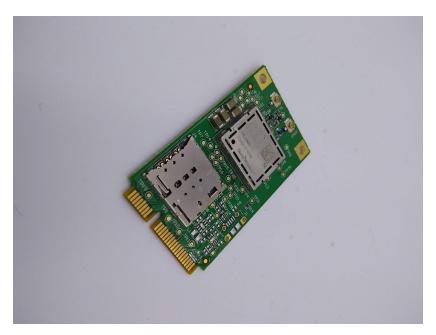

CellCracker mPCIE card LTE modem

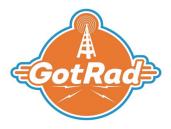

### References

- 1. AirPrime HL78xx AT Commands Interface Guide", (Doc# 41111821)
- 2. Sierra Wireless HL78xx Product Technical Specification Rev 5, (Doc# 41113770)
- 3. Antenna Basics for IoT Applications
- 4. "CMUX feature application note" (document no. 2170036)
- 5. "AirPrime HL78XX Setting up CMUX in a Linux Environment Application Note" (document no. 2174265-1)

### **Pin Layout**

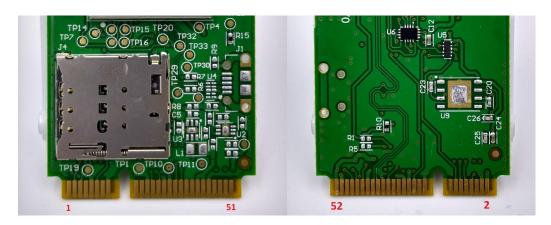

Pin layout for CellCracker

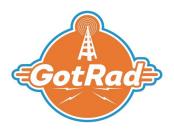

### **Pin Definitions**

| Side A |                   |                    |                                  | Side B              |            |          |                        |
|--------|-------------------|--------------------|----------------------------------|---------------------|------------|----------|------------------------|
| Pin #  | Name              | Туре               | Description                      | Pin #               | Name       | Туре     | Description            |
| 1      | WAKE#             | Not used           |                                  | 2                   | 3.3V       | I        | 3.3V supply            |
| 3      | GPIO8             | I/O                | General purpose input/<br>output | 4                   | GND        | GND      | Ground connection      |
| 5      | GPIO7             | I/O                | General purpose input/<br>output | 6                   | 1.5V       | Not used |                        |
| 7      | CLKREQ#           | Not used           |                                  | 8                   | UIM2_PWR   | 0        | 1.8V UIM2 power supply |
| 9      | GND               | GND                | Ground connection                | 10                  | UIM2_DATA  | I/O      | 1.8V UIM2 data         |
| 11     | VGPIO             | 0                  | GPIO voltage output              | 12                  | UIM2_CLK   | 0        | 1.8V UIM2 clock        |
| 13     | REFCLK_P          | Not used           |                                  | 14                  | UIM2_RESET | 0        | 1.8V UIM2 reset        |
| 15     | GND               | GND                | Ground connection                | 16                  | UIM2_VPP   | Not used |                        |
|        | Ir                | nsertion key notch |                                  | Insertion key notch |            |          |                        |
| 17     | Reserved (UIM_C4) | Not used           |                                  | 18                  | GND        | GND      | Ground connection      |
| 19     | Reserved (UIM_C8) | Not used           |                                  | 20                  | W_DISABLE  | Not used |                        |
| 21     | GND               | GND                | Ground connection                | 22                  | peRST#     | Not used |                        |
| 23     | peR0_N            | Not used           | Reserved for PCM_CLK             | 24                  | 3.3V       | I        | 3.3V supply            |
| 25     | peR0_P            | Not used           | Reserved for PCM_<br>SYNC        | 26                  | GND        | GND      | Ground connection      |
| 27     | GND               | GND                | Ground connection                | 28                  | 1.5V       | Not used |                        |
| 29     | GND               | GND                | Ground connection                | 30                  | SMB_CLK    | Not used |                        |
| 31     | peT0_N            | Not used           | Reserved for PCM_IN              | 32                  | UART_CTS   | Not used |                        |
| 33     | реТ0_Р            | Not used           | Reserved for PCM_OUT             | 34                  | GND        | GND      | Ground connection      |
| 35     | GND               | GND                | Ground connection                | 36                  | USB_D_N    | I/O      | USB data positive      |
| 37     | GND               | GND                | Ground connection                | 38                  | USB_D_P    | I/O      | USB data negative      |
| 39     | 3.3V              | 1                  | 3.3V supply                      | 40                  | GND        | GND      | Ground connection      |
| 41     | 3.3V              | 1                  | 3.3V supply                      | 42                  | UART_RTS   | Not used |                        |
| 43     | GND               | GND                | Ground connection                | 44                  | UART_RX    | Not used |                        |
| 45     | Reserved          | Not used           |                                  | 46                  | UART_TX    | Not used |                        |
| 47     | Reserved          | Not used           |                                  | 48                  | 1.5V       | Not used |                        |
| 49     | Reserved          | Not used           |                                  | 50                  | GND        | GND      | Ground connection      |
| 51     | Reserved          | Not used           |                                  | 52                  | 3.3V       | 1        | 3.3V supply            |

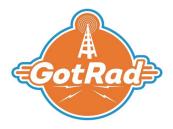

### **Electrical Specifications**

CellCracker follows the PCle electrical specification. Additional electrical specification information is contained in the following table:

| Parameter                                   | Min. | Тур.  | Max. |
|---------------------------------------------|------|-------|------|
| 3.3Vaux                                     | 3V   | 3.3V  | 3.6V |
| Current on 3.3Vaux during cellular transmit | -    | 210mA | -    |
| Current on 3.3Vaux during standby           | -    | 100mA | -    |

Electrical specifications of CellCracker modem

The HL7800 module consumes the majority of current on the CellCracker card. For additional information about typical current consumption of the HL7800 module in various power states, please refer to the Sierra Wireless document "Sierra Wireless HL78xx Product Technical Specification Rev 5", Doc# 41113770.

### **Resetting CellCracker**

The CellCracker card can be reset by software using AT+CFUN=1,1. For details, refer to "AirPrime HL78xx AT Commands Interface Guide", Doc# 41111821.

If the modem is unresponsive to AT commands, the CellCracker card can be reset by cycling the 3.3V supply below 0.3V for at least 20 msec before re-applying power. The modem should be ready to receive AT commands 10 seconds after power is re-applied.

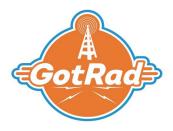

### **Mechanical and Environmental Specifications**

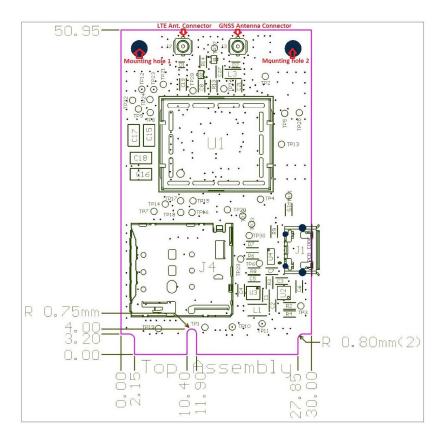

Mechanical dimensions of CellCracker and component locations

| Form Factor           | Full mini-PCle card   |  |
|-----------------------|-----------------------|--|
| Dimensions            | • 51mm x 30mm x 4.4mm |  |
| Weight                | 6 grams               |  |
| Operating Temperature | • -25°C to 70°C       |  |

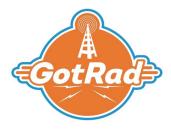

### **Getting Started**

Insert a micro (3FF) SIM card into the SIM holder. The SIM holder is the push-push type and will lock in the SIM card when inserted. Then insert the CellCracker into the mPCle connector on your host PCB. Press down on the opposite end of the card to lock it into place.

Once inserted and power is applied to the mPCle card, the USB port will enumerate. The default settings are 115200 kpbs, 8bit, no parity, 1 stop bit. Enter "AT" and you should get a response of "OK".

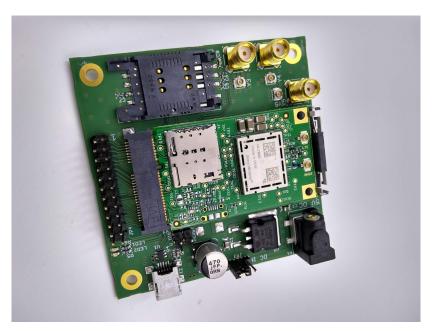

CellCracker mPCle card mounted in evaluation board.

### **Communicating with Host Devices**

The primary communication and control interface for CellCracker is the HL7800's UART1 connection. UART1 is accessed via a USB-serial bridge through the mPCle edge connector's USB interface, where the device provides an AT command interface with the HL7800 modem.

For additional information on the HL7800 module's serial connections, their electrical characteristics, and configuration, please refer to the Sierra Wireless document "Sierra Wireless HL78xx Product Technical Specification Rev 5", Doc# 41113770 released February 2022.

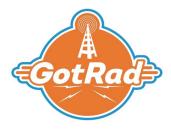

### **Communicating with Linux Host**

Note: For applications requiring simultaneous access to a combination of cellular data, GNSS data, and the command line interface, please refer to the following Sierra Wireless documents:

- "CMUX feature application note" (document no. 2170036)
- "AirPrime HL78XX Setting up CMUX in a Linux Environment Application Note" (document no. 2174265-1)

When connected to a Linux host device, the CellCracker will enumerate as a USB serial device of the form "ttyUSB#" with the # being an integer value specific to the CellCracker's USB connection. To determine the USB connection used by the CellCracker, send the following command in the Linux terminal:

### dmesg -w

This will cause kernel messages to be printed to the terminal as they are generated. When the CellCracker is connected, you should see an output similar to the following:

```
[2849051.706818] usb 1-5: New USB device found, idVendor=0403, idProduct=6015, bcdDevice=10.00 [2849051.706828] usb 1-5: New USB device strings: Mfr=1, Product=2, SerialNumber=3 [2849051.706833] usb 1-5: Product: FT231X USB UART [2849051.706837] usb 1-5: Manufacturer: FTDI [2849051.706842] usb 1-5: SerialNumber: DT03ZI1I [2849051.714105] ftdi_sio 1-5:1.0: FTDI USB Serial Device converter detected [2849051.714286] usb 1-5: Detected FT-X [2849051.716365] usb 1-5: FTDI USB Serial Device converter now attached to ttyUSB0
```

In this case, CellCracker connected to ttyUSB0, as can be seen in the final message. To send commands on this port, a serial port communications program such as minicom can be used.

### **Establishing a PPP Session with a Linux Host**

For information on using CellCracker to establish a PPP session with a Linux host, please refer to the Sierra Wireless document "AirPrime HL78xx Establishing a PPP Session with a Linux Host".

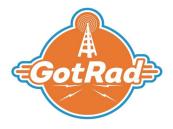

### **Communicating with Windows Host**

Note: For applications requiring simultaneous access to a combination of cellular data, GNSS data, and the command line interface, please refer to the following Sierra Wireless documents:

"CMUX feature application note" (document no. 2170036)

When connected to a Windows host device, the CellCracker will enumerate as a USB serial device of the form "COM#", with the # being an integer value specific to the COM port that the CellCracker is connected to. Shown below is an example of device enumeration in Windows Device Manager. To send commands on this port, a serial port communications program such as TeraTerm can be used.

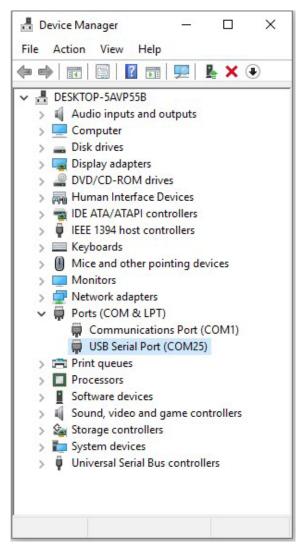

Example of device enumeration of UART1 in Windows Device Manager

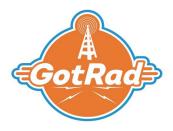

### **TCP Connection**

For information on controlling TCP connections with CellCracker, please refer to section 14.5 of the Sierra Wireless document "AirPrime HL78xx AT Commands Interface Guide".

### **SIM Card Selection**

The CellCracker has multiple SIM options: (1) on mPCle board (default) and (2) on the host PCB. Note, the CellCracker always defaults to the mPCIE board SIM in event of a power cycle.

To use the on host PCB SIM option, use the following AT commands. Note: Multiple COM ports will enumerate and only one port will allow AT command access to the modem.

Ensure the host SIM card is inserted before you start this sequence. Hot swapping SIM cards is not supported. You should get an 'OK' response after each command is sent. If you get 'ERROR', resend the command.

- 1. AT+KGPIOCFG=15,0,2
- 2. AT+KGPIO=15,1
- 3. AT+KGPIOCFG=6,0,2
- 4. AT+KGPIO=6,1
- 5. AT+KGPIOCFG=11,0,2
- 6. AT+KGPIOCFG=11,1
- 7. AT+CFUN=0
- 8. AT+CFUN=1
- 9. AT+CIMI  $\rightarrow$  response will be the IMSI of the SIM card on the host PCB

To switch back to the on board mPCle SIM card, issue the following commands:

AT+KGPIO=15,0

AT+CFUN=0

AT+CFUN=1

AT+CIMI o response will be the IMSI of the SIM card on the host PCB

If ever switching back to the host PCB SIM card, only the following AT commands are required:

AT+KGPIO=15,1

AT+KGPIO=11,0

AT+KGPIO=11,1

AT+CFUN=0

AT+CFUN=1

 $AT+CIMI \rightarrow response$  will be the IMSI of the SIM card on the host PCB

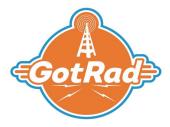

### **RF/Antenna Connection**

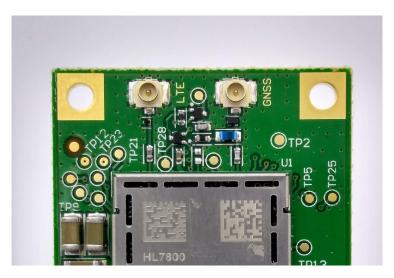

Fig. 3: Antenna connector location

The CellCracker modem has two U.FL antenna connectors: LTE and GNSS.

When developing with the CellCracker modem, please consult with qualified RF experts through all stages of antenna selection, integration, and performance verification. For further information, please contact GotRad for referral to a qualified partner.

| Parameter             | Min. | Тур. | Max. |
|-----------------------|------|------|------|
| V <sub>GNSS_LNA</sub> | 3V   | 3.3V | 3.6V |
| I <sub>GNSS_LNA</sub> | -    | -    | 50mA |

Figure 4: Electrical characteristics of 3.3V supply for active GPS antenna

The GNSS connector is configured for an active antenna by default. 3.3V DC is present at the GNSS RF connector. To disable the active antenna power supply, send the following AT command:

### AT+KGPIO=6,0

To enable the 3.3V active GNSS antenna power supply, send the following AT command:

### AT+KGPIO=6,1

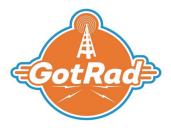

### **LTE Connection**

The CellCracker modem is designed to provide machine-to-machine LTE data and supports connectivity on a wide range of bands using the Cat-M1 cellular technology. For further information on LTE interface, configuration, supported bands, and performance, please refer to the Sierra Wireless document "AirPrime - HL7800 and HL7800-M - Product Technical Specification – Rev7".

### **GNSS Connection**

The CellCracker modem provides a GNSS receiver that supports the GPS L1 and GLONASS L1 FDMA signals. As the GNSS and LTE receivers share the same radio resources, this product is best suited for applications which require infrequent position updates. For further information on GPS interface, specifications, and performance, please refer to the Sierra Wireless document "AirPrime - HL7800 and HL7800-M - Product Technical Specification – Rev7".

### **Carrier Approvals and Device Certifications**

| Regulatory       | <ul> <li>FCC-US</li> <li>Module FCC ID N7NHL78M</li> <li>ISED-Canada</li> <li>CE/RED-EU</li> </ul> |
|------------------|----------------------------------------------------------------------------------------------------|
| Industry         | <ul><li>PTCRB</li><li>Device ID cc-ftdi-att</li><li>GCF</li></ul>                                  |
| Carrier Approval | AT&T     T-Mobile                                                                                  |

To operate on cellular networks in the US, mobile network carriers require that end-user devices pass FCC and PTCRB certification. End-user devices must also meet requirements unique to individual carriers, which may require additional certification. The CellCracker modem uses the FCC and PTCRB pre-certified HL7800 module, greatly reducing PTCRB certification cost for end-user host devices. Additionally, the CellCracker modem itself has PTCRB end-product level certification and AT&T Type Approval, which eliminates the need for additional PTCRB certification and AT&T testing when used in an end-user host device. For more information on certification of cellular IoT devices, please refer to the Sierra Wireless document "IoT Product Certifications in North America".